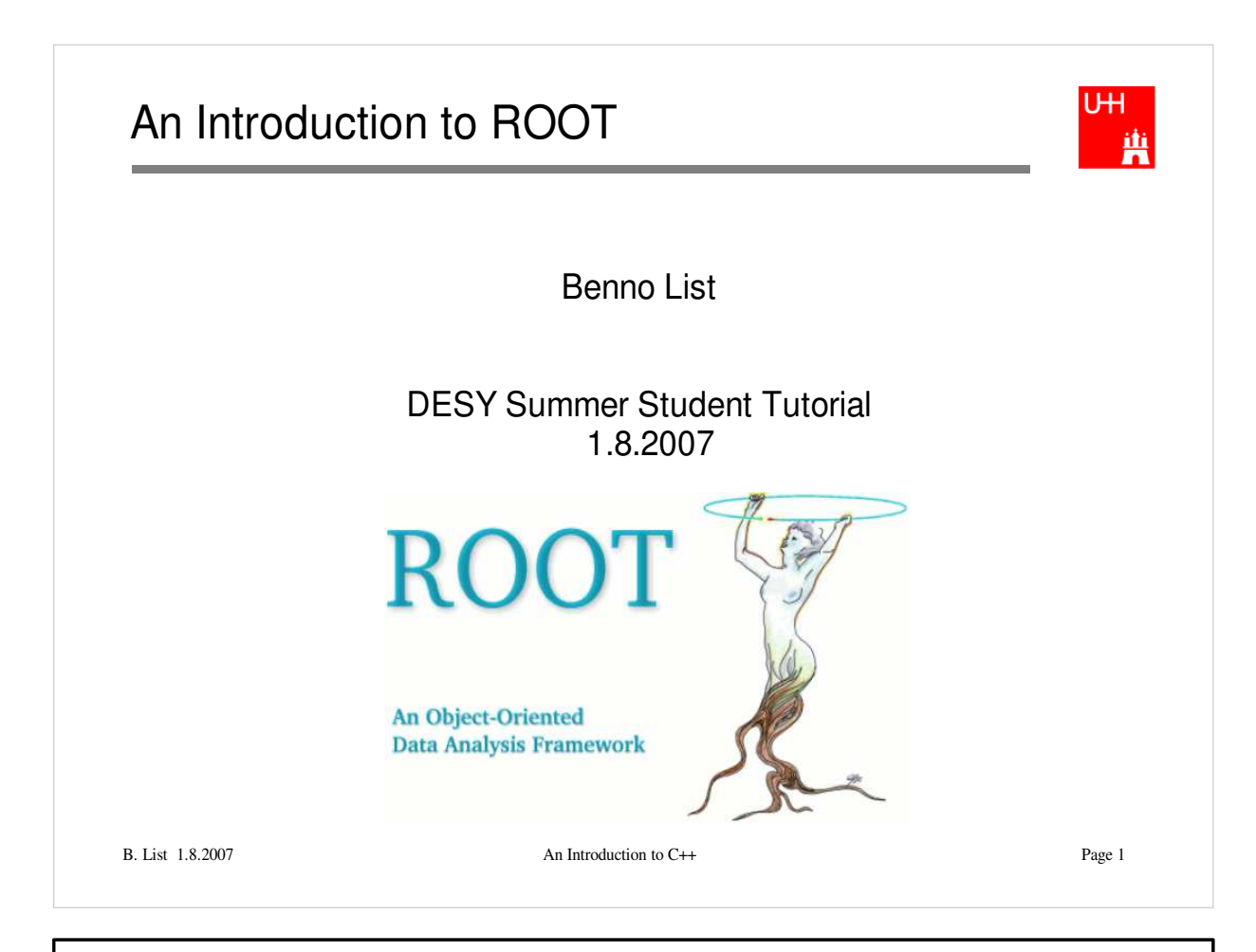

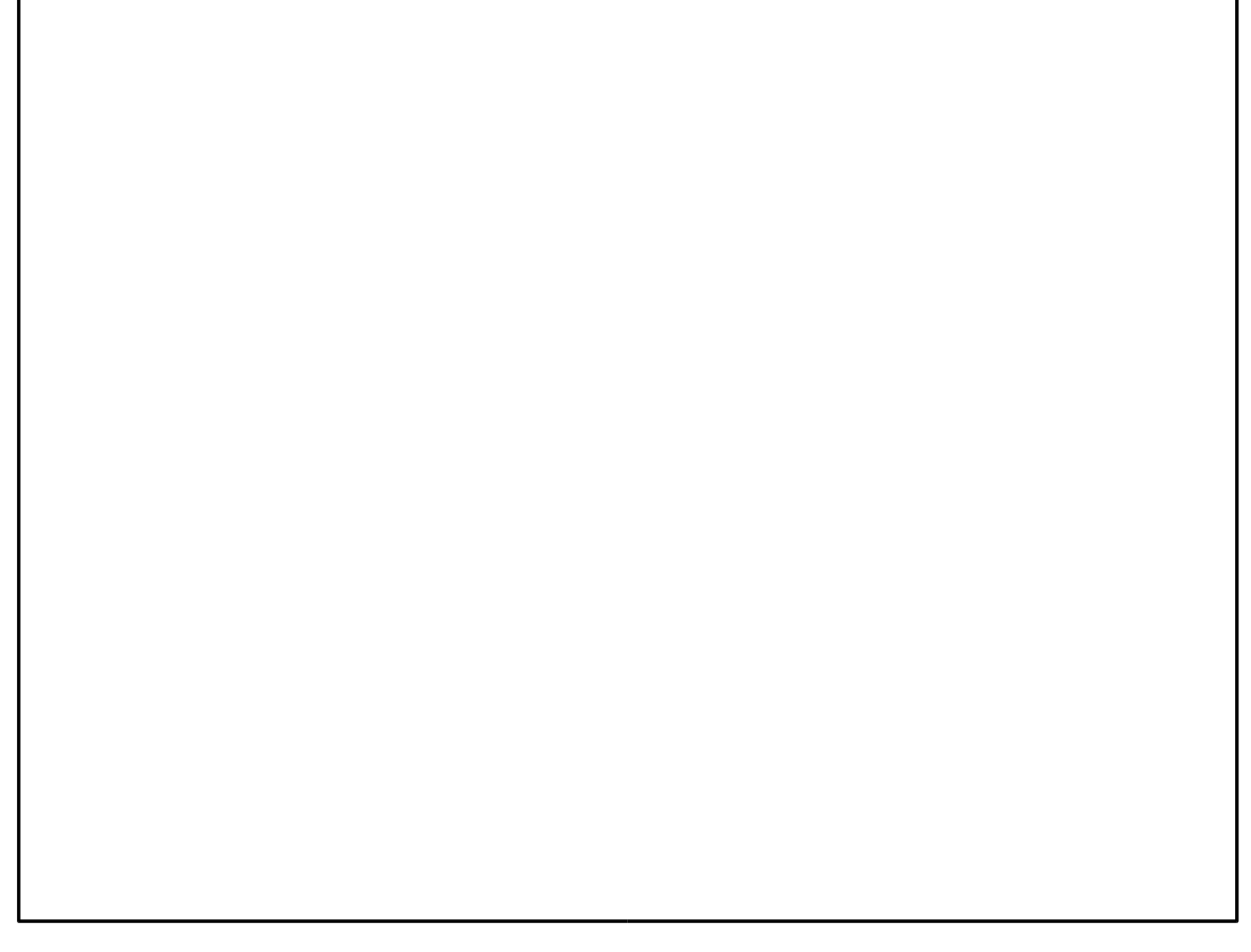

### Introduction

UH. 蘴

ROOT is a Package for Data Analysis

ROOT Provides:

- Several C++ Libraries
	- To store data in histograms
	- To store data in n-tuples, called "ROOT Trees"
	- To visualize histograms and n-tuples
	- To perform fits
- An Interactive Environment
	- To run C++ programs interactively
	- To visualize data
	- To perform fits

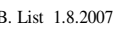

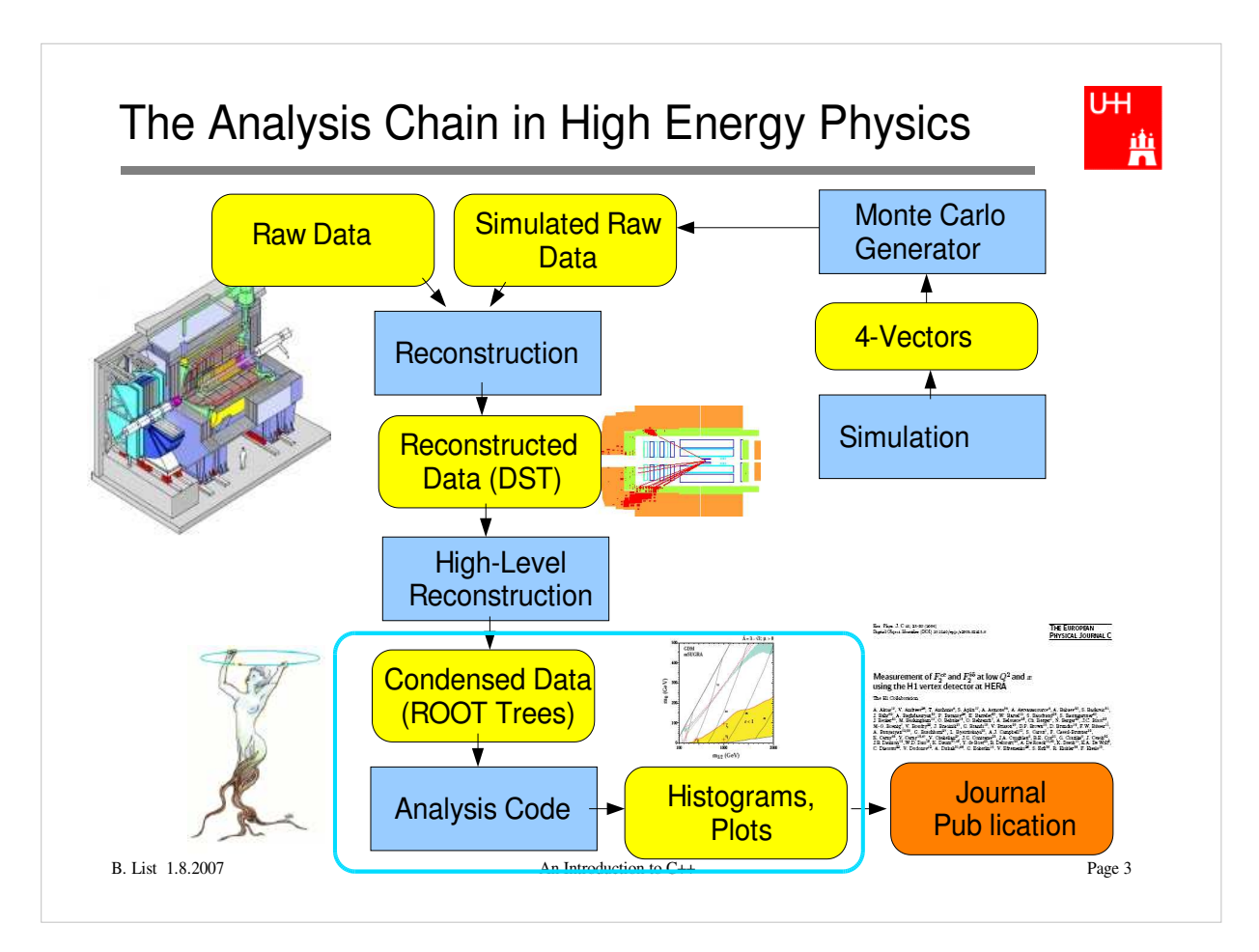

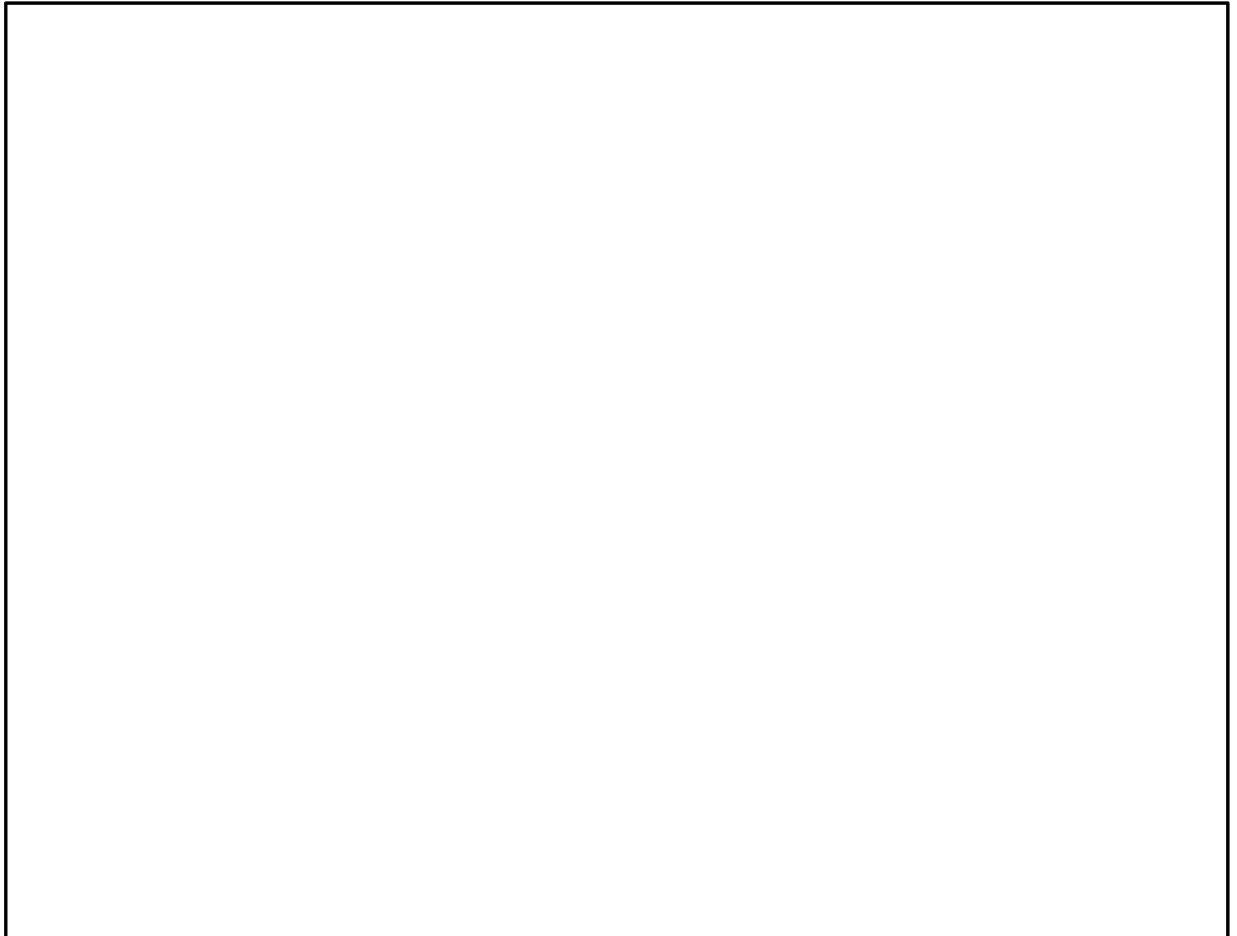

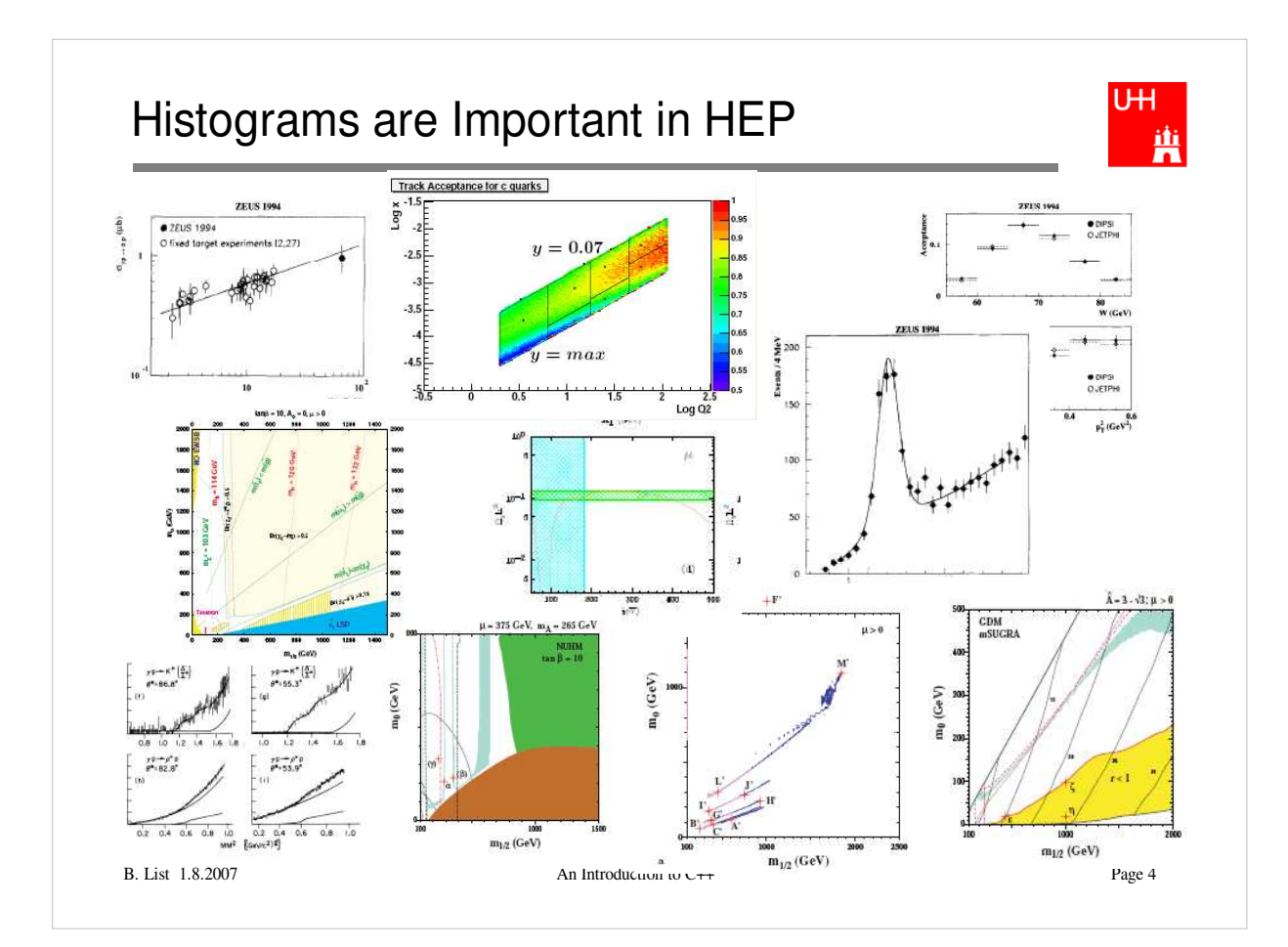

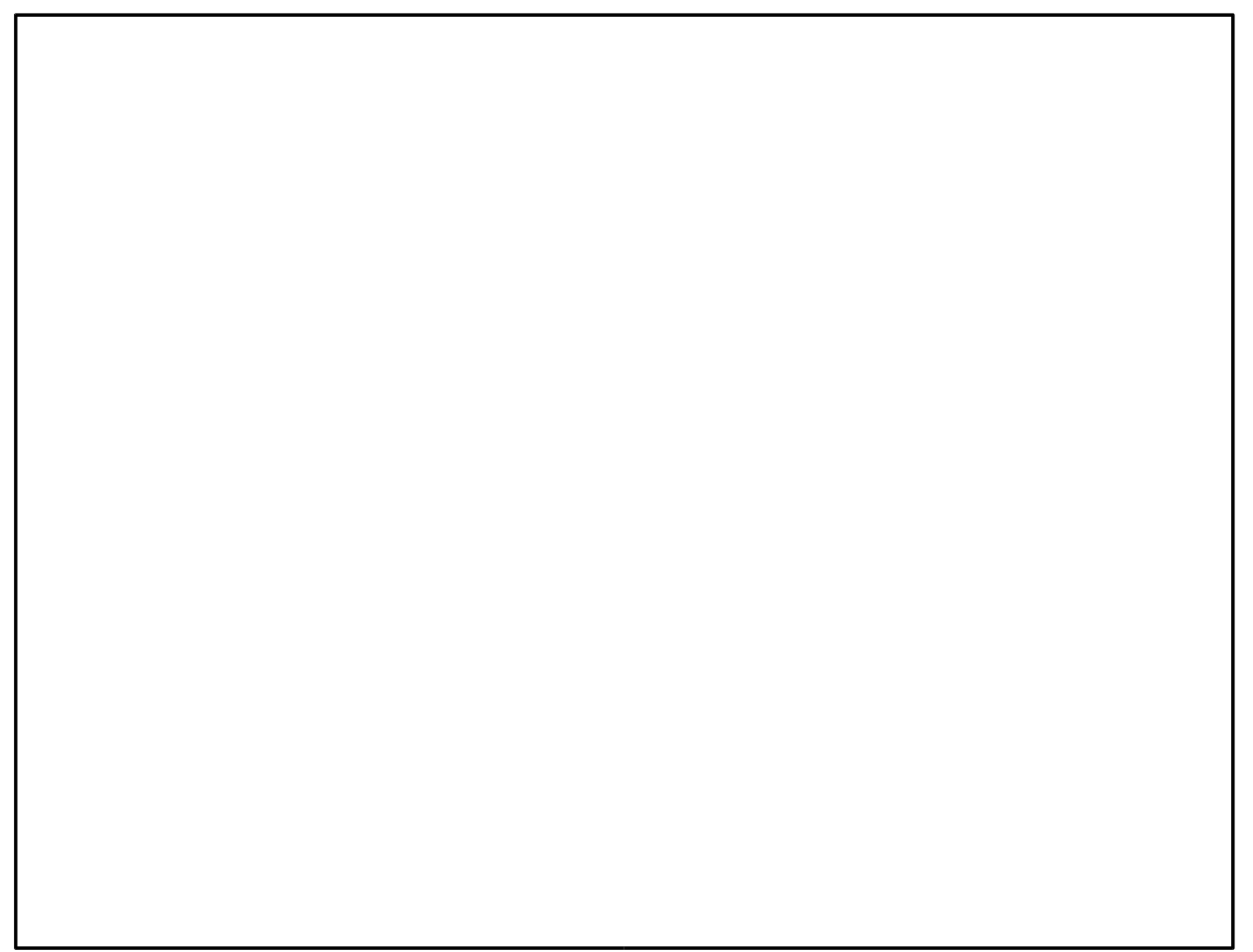

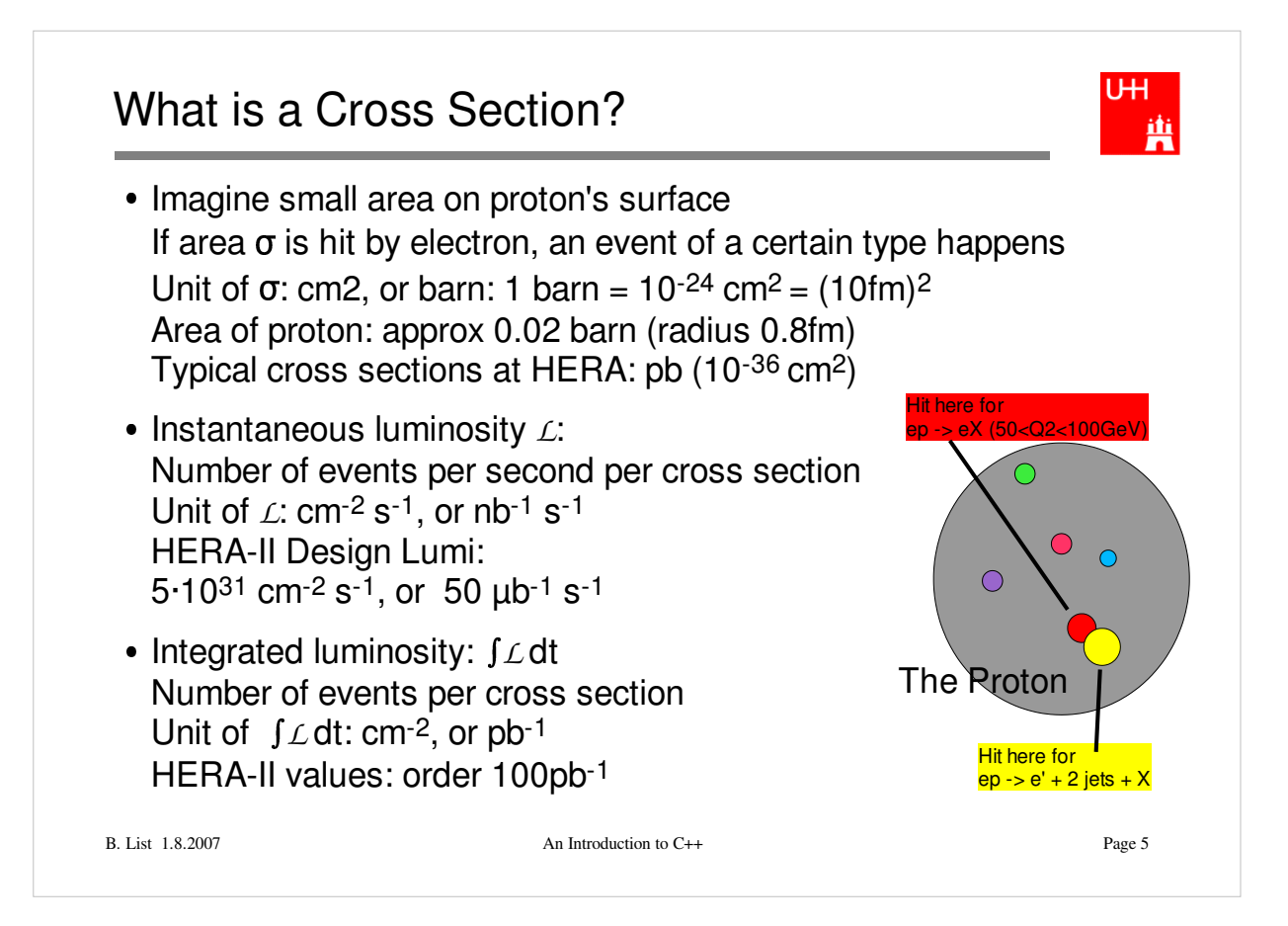

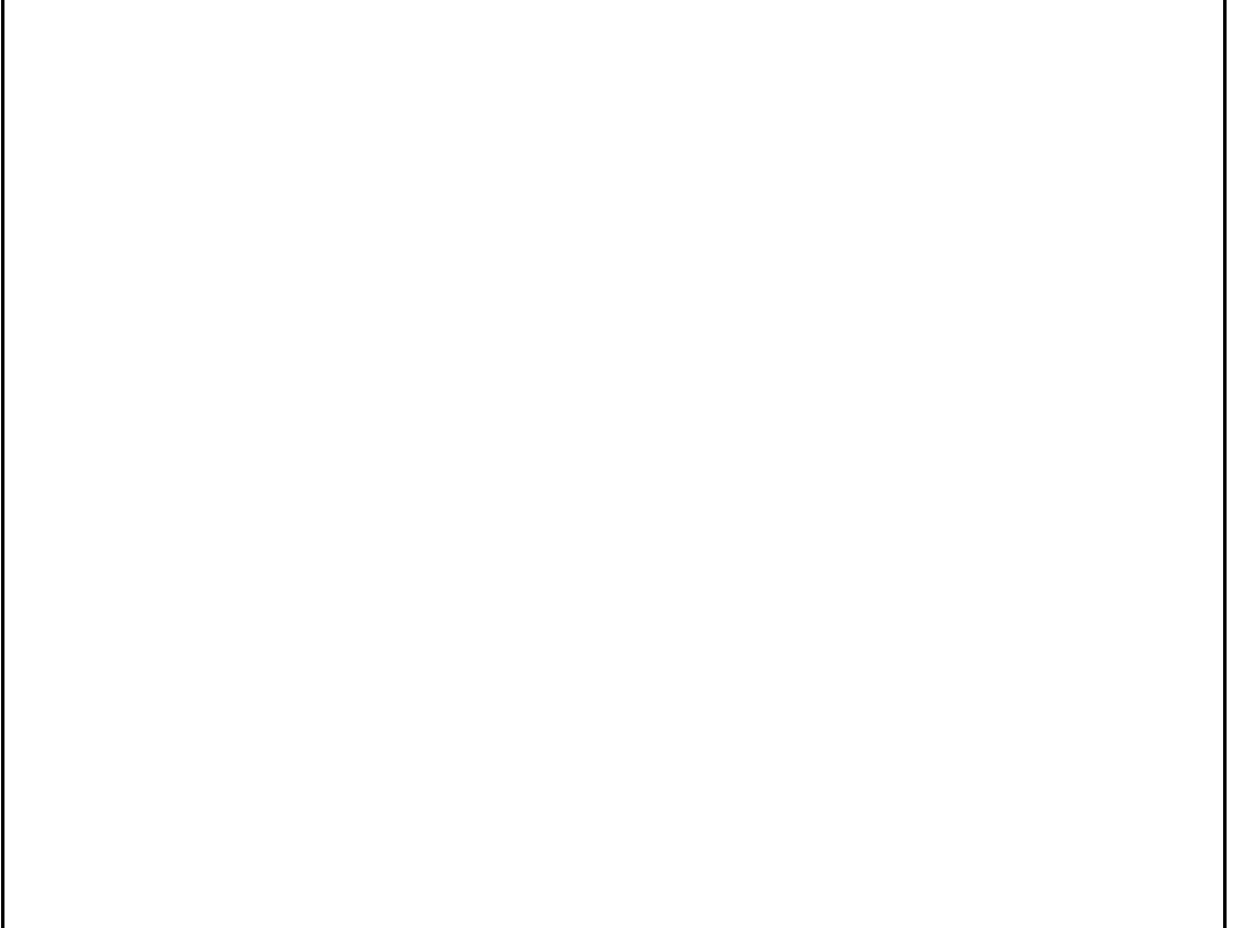

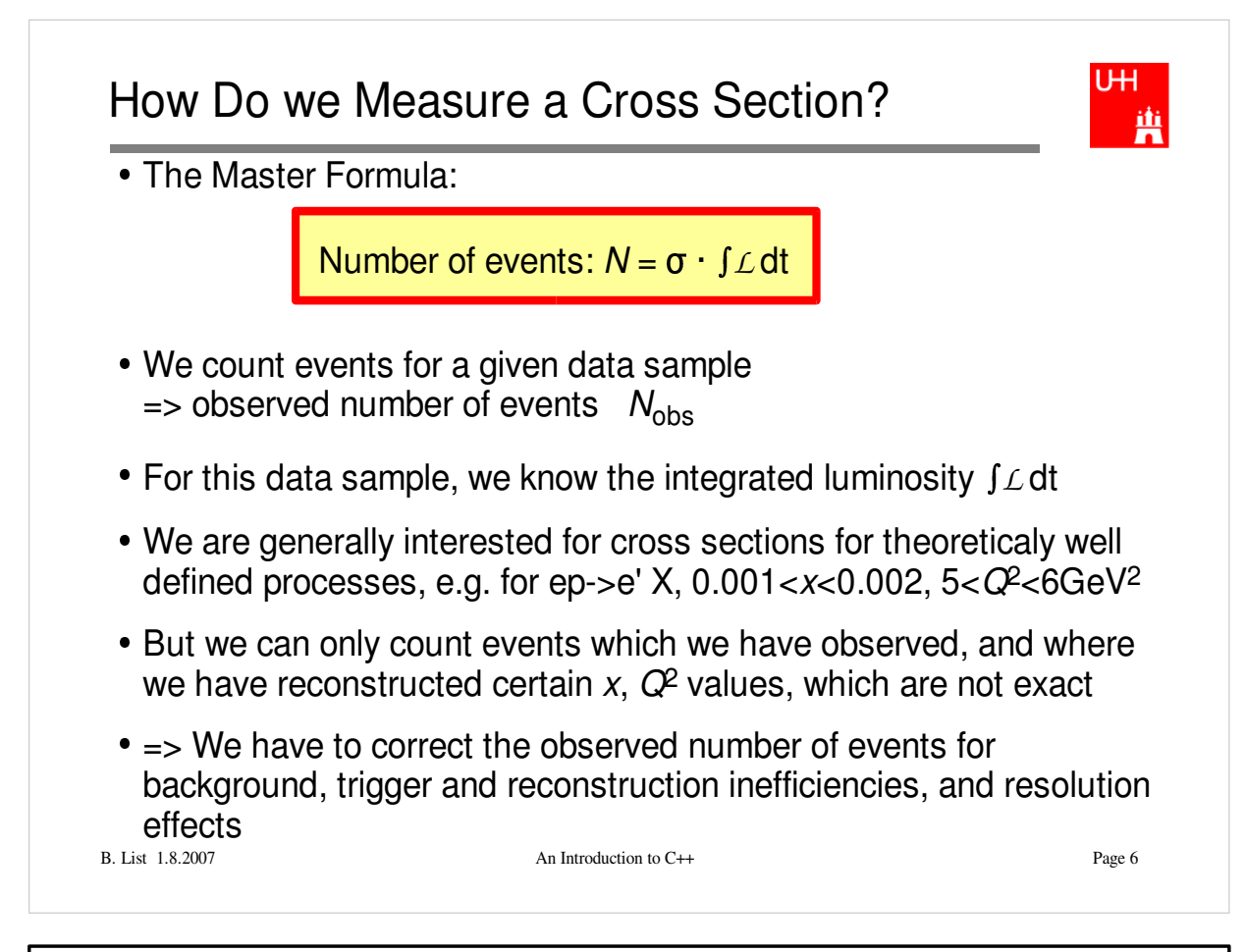

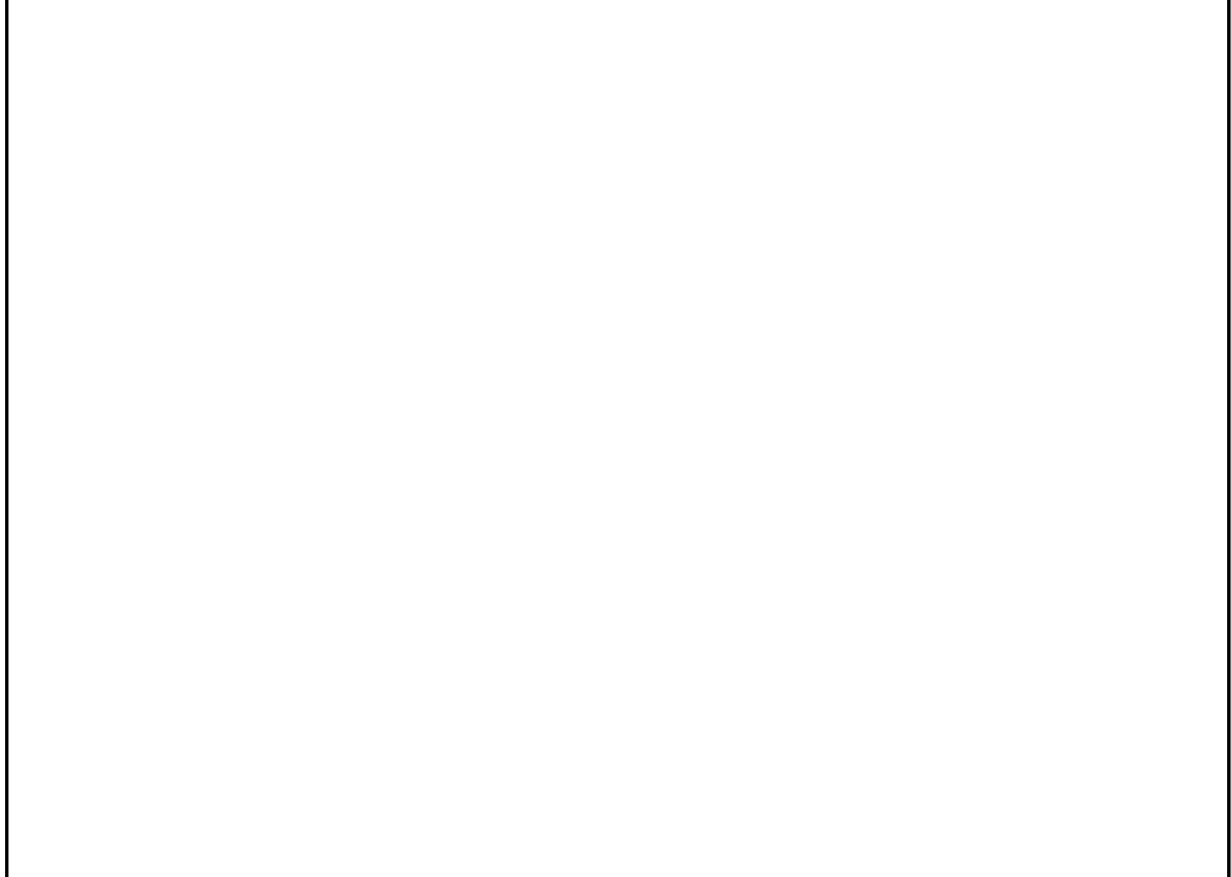

#### UH. How Do we Correct for Detector Effects? 画 Analytical calculations generally not possible The Monte Carlo Method: "Generate events" randomly, which have the expected distributions of relevant properties (x, *Q*2, number of tracks, vertex position...) Simulate detector response to each such event (hits in chambers, energy in calo) method: Measuring  $\pi$  with the Monte Carlo The fraction f of random points within the circle is  $\pi/4$ . We measure:  $f = 16/20 = 0.8$  Pass events through same reconstruction Uncertainty on f:  $sqrt(f*(1-f)/N) = 0.09$ chain as data 9 So: π/4 ~ f = 0.80 ± 0.0<br>and π ~ 4f = 3.2 ± 0.3 Now we have events where we can count events that truly fulfill our cross section criteria, and those which pass the selection criteria. The ratio is called "efficiency" and is used to correct the data B. List 1.8.2007 An Introduction to C++ Page 7

### **Exercise:**

Write a C<sub>++</sub> program that generates randomly points in a square and determines the fraction that lies within a circle of radius 1. From the fraction, calculate pi and its error.

How many point do you have to generate to calculate pi to a precision of 0.01, or 0.001?

How long does the program need for that?

Hint: use ROOT class TRandom (discussed later in this talk)

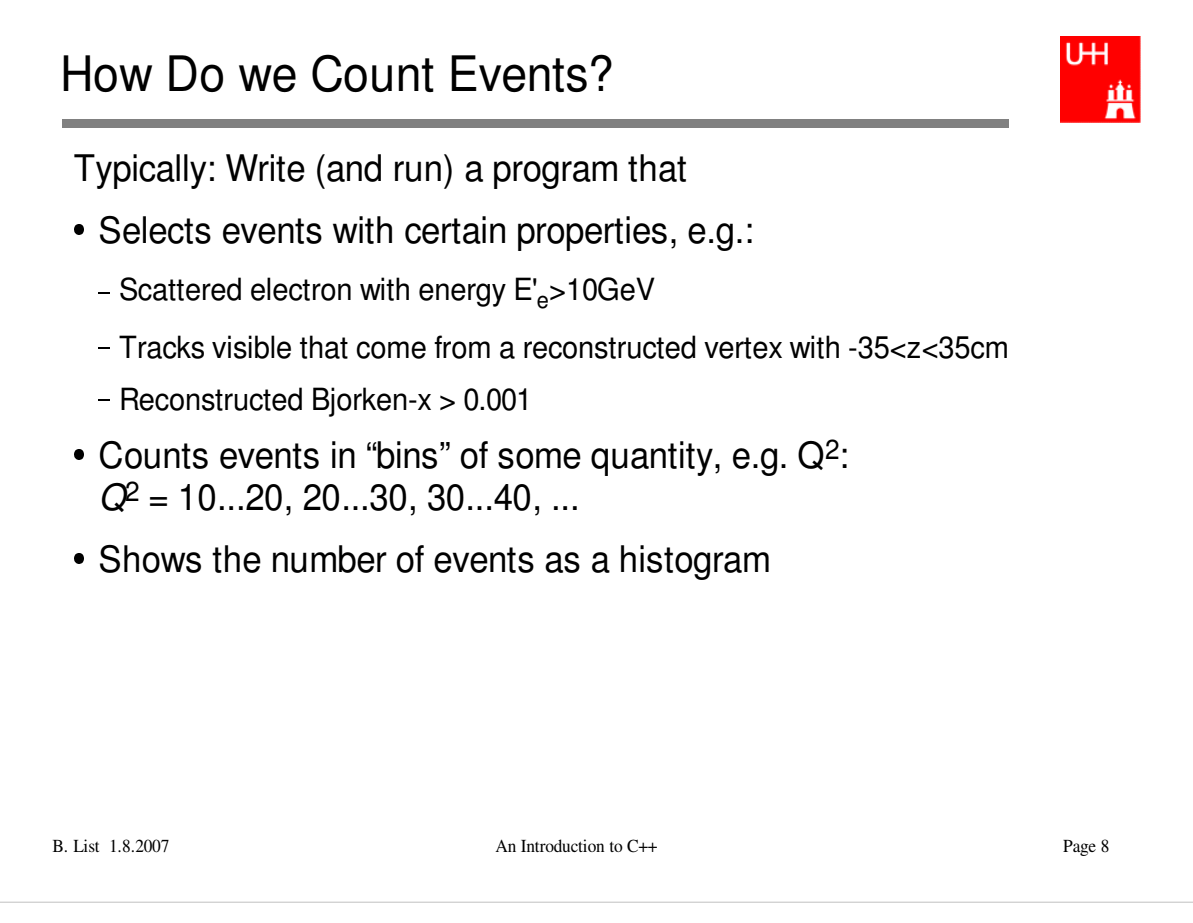

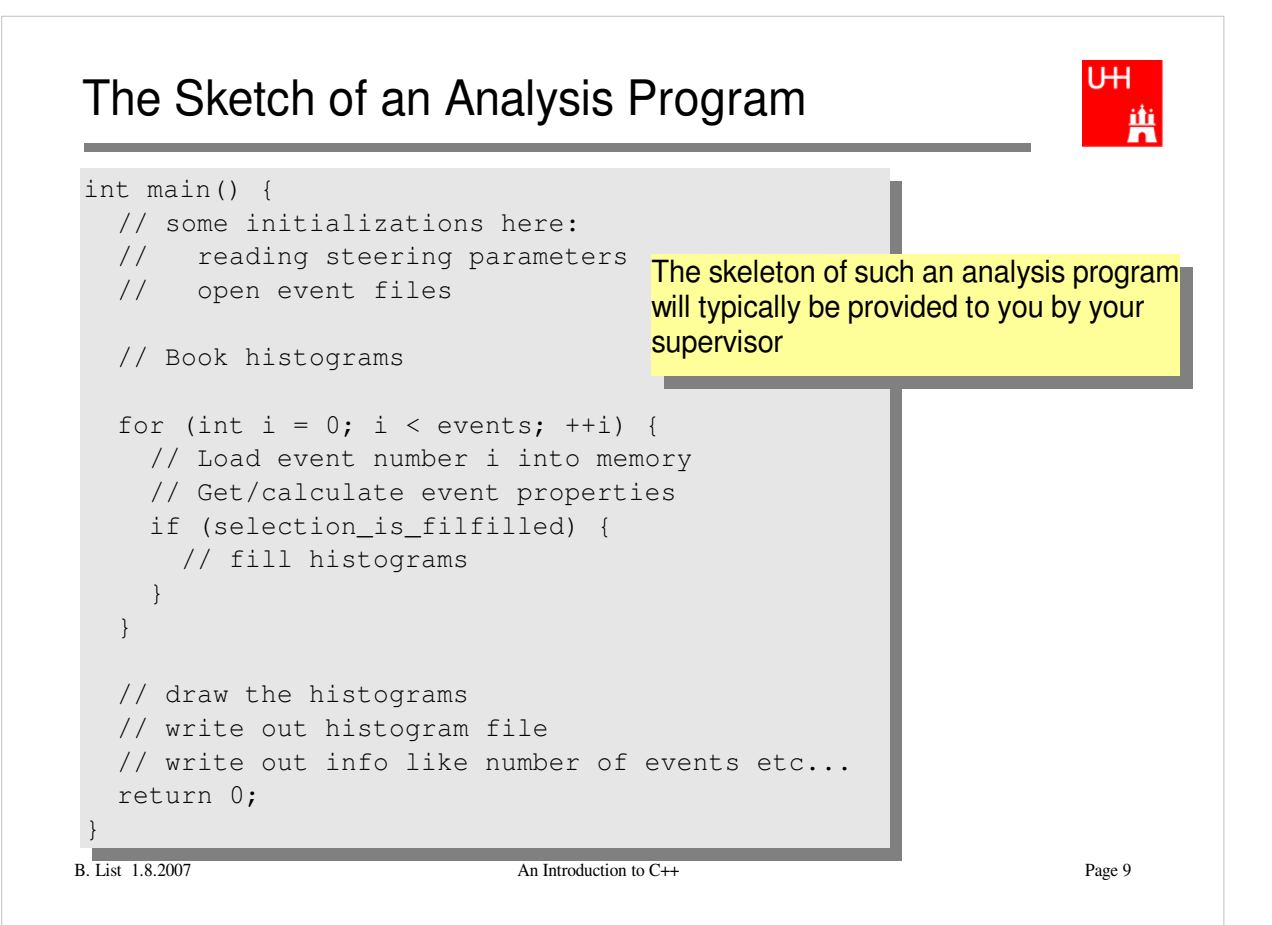

### UH. Linking with ROOT 画 Will normally be done by a Makefile Command "root-config" tells you necessary compiler flags: \$> root-config --incdir /opt/products/root/4.00.08/include \$> root-config --libs -L/opt/products/root/4.00.08/lib -lCore -lCint -lHist -lGraf -lGraf3d -lGpad -lTree -lRint -lPostscript -lMatrix -lPhysics -pthread -lm -ldl -rdynamic To compile a file Example.C that uses root, use: \$> g++ -c -I `root-config --incdir` Example.C To compile and link a file examplemain.C that uses root, use: \$> g++ -I `root-config --incdir` -o examplemain examplemain.C `root-config --libs` The inverted quotes tell the shell to run a command and paste the output into the corresponding placeB. List 1.8.2007 An Introduction to C++ Page 10

## ROOT Information

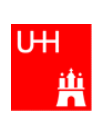

- Web page: http://root.cern.ch/
- We use ROOT 4.00/08: http://root.cern.ch/root/Version400.html
- You can download ROOT yourself and install it, also for MacOS and Windows (though I never tried it...)
- There is a User's guide at ftp://root.cern.ch/root/doc/Users\_Guide\_4\_04.pdf
- A complete overview over all classes is available at http://root.cern.ch/root/Reference.html

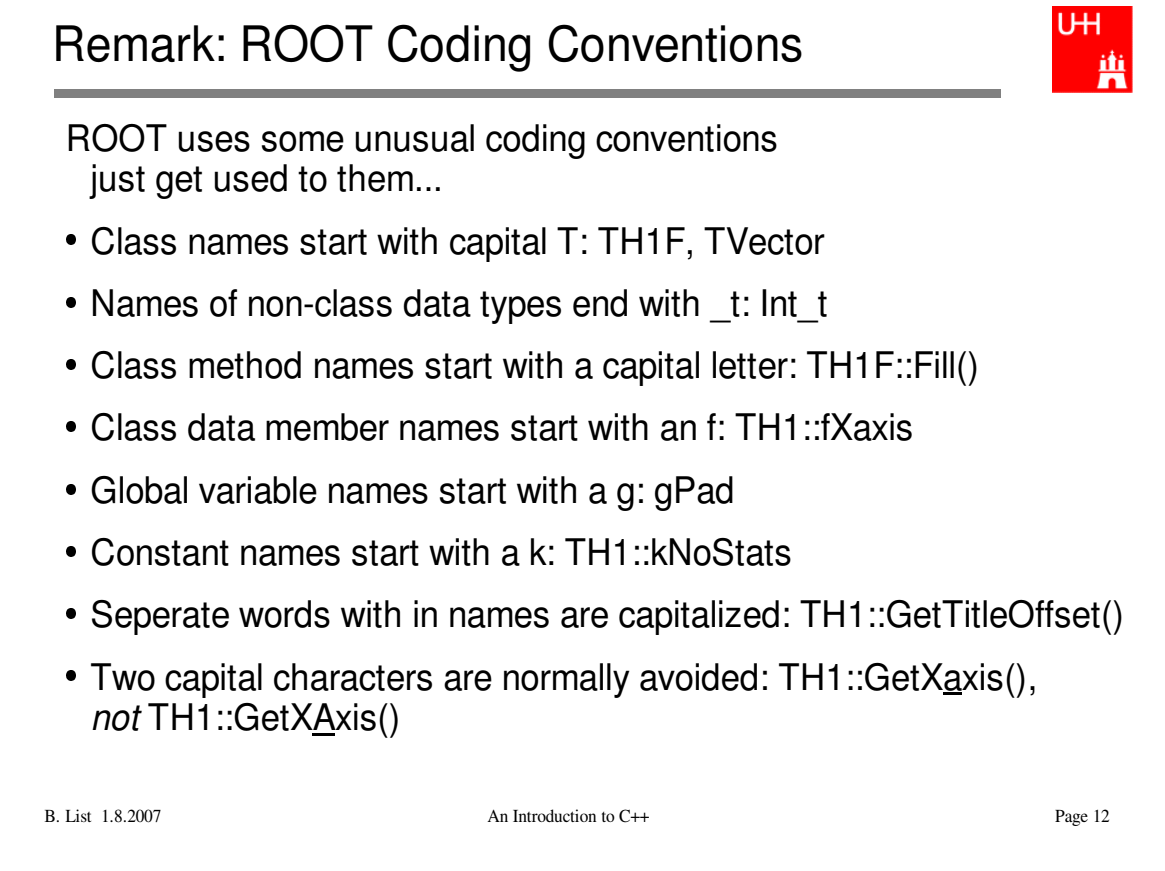

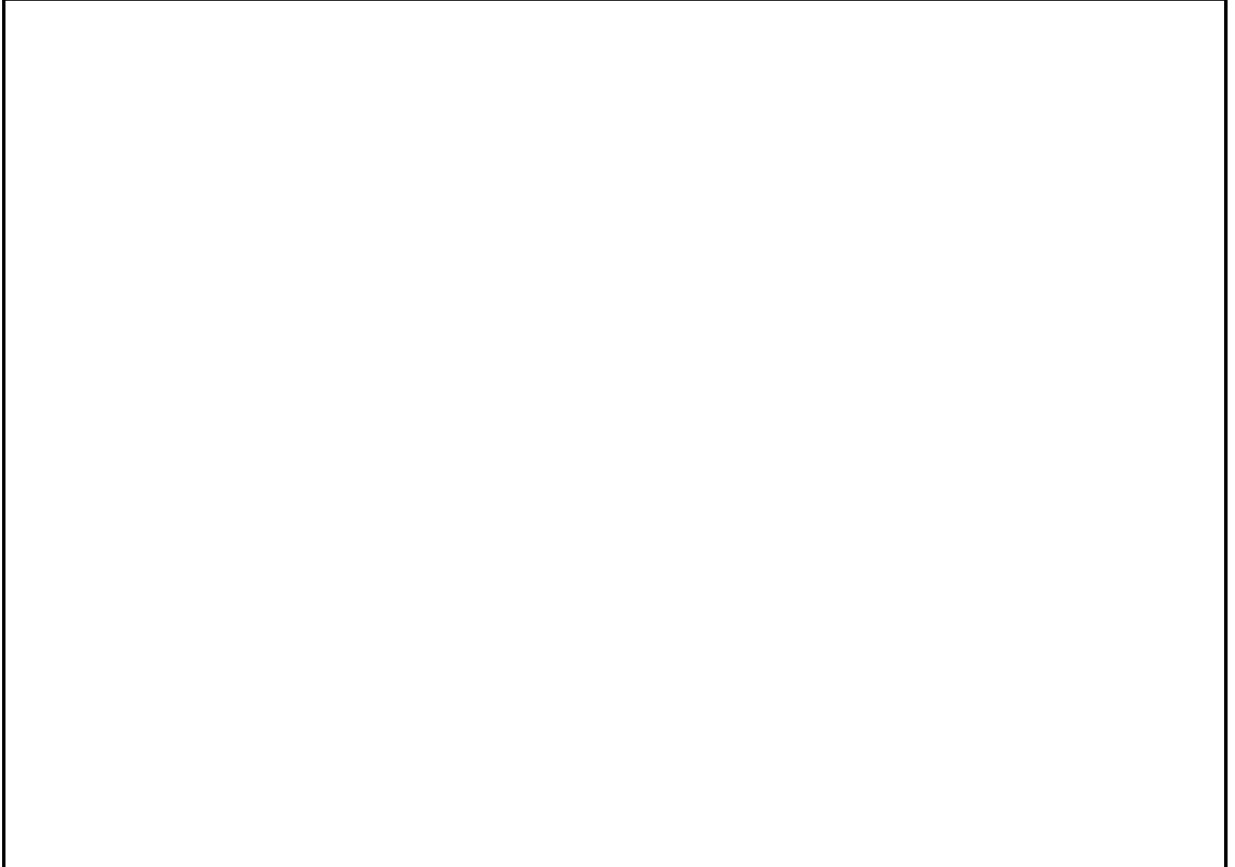

# ROOT Histograms

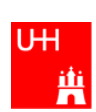

- 1-Dimensional Histograms:class TH1F
	- Gives the number of entries versus one variable
	- By far the most common type
- 2-Dimensional Histograms: class TH2F
	- Gives the number of entries versus two variables
	- Used to show dependencies/correlations between variables
- Profile Histograms: class TProfile
	- Gives the average of one variable versus another variable
	- Used to quantify correlations between variables
	- Often used to quantify reconstruction resolutions/biases: Plot reconstructed quantity versus true ("generated") quantity in Monte Carlo events

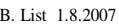

An Introduction to C++ Page 13

### A 1-Dimensional Histogram Example

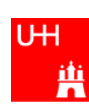

```
file gausexample.C:
```

```
Here we "book" the histogram #include <TH1.h>

ID is "hgaus" (must be unique, short, no spaces) #include <TFile.h>

Title is "A Gauss Function" #include <TRandom.h>

100 bins between -5 and 5
int main() {
                                          COLOR
  TH1F *histo = new TH1F ("hgaus", "A Gauss Function", 100, -5.0, 5.0);
  TRandom rnd;
                                            rnd is an object of type TRandom,
  for (int i = 0; i < 10000; ++i) {
                                            a random number generator.
    double x = \text{rnd.Gaus } (1.5, 1.0);rnd.Gaus returns a new Gaussian distributed
   histo->Fill (x);
                                            random number each time it is called.
  }
                                             _______
   TFile outfile ("gaus.root", "RECREATE");                Open the ROOT output file
  histo->Write();
                                             Write the histogram to it
  outfile.Close();
                                            Close the output file
  return 0;
                                              -
 }
Compile and run:
$> g++ -I `root-config --incdir` -o gausexample gausexample.C `root-config --libs`
$> ./gausexample
B. List 1.8.2007 An Introduction to C++ Page 14
```
Of course, typically you will have a Makefile from your advisor which automatically links to ROOT

### **Exercise**:

```
Get this program from
   /afs/desy.de/user/b/blist/public/rootintro
Compile it and run it
```
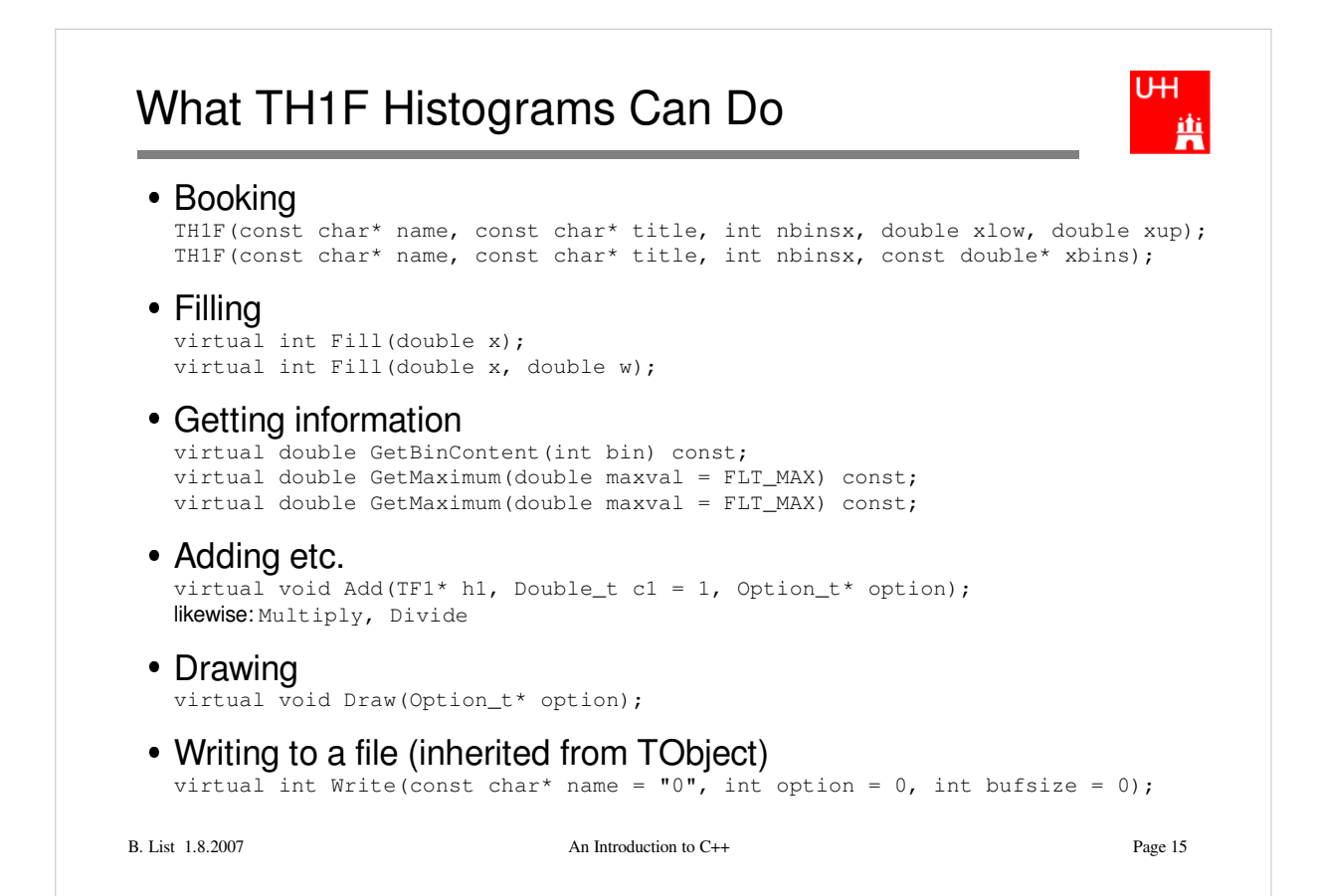

For detailed information, look at

```
http://root.cern.ch/root/html400/TH1F.html
http://root.cern.ch/root/html400/TH1.html
http://root.cern.ch/root/html400/TObject.html
```
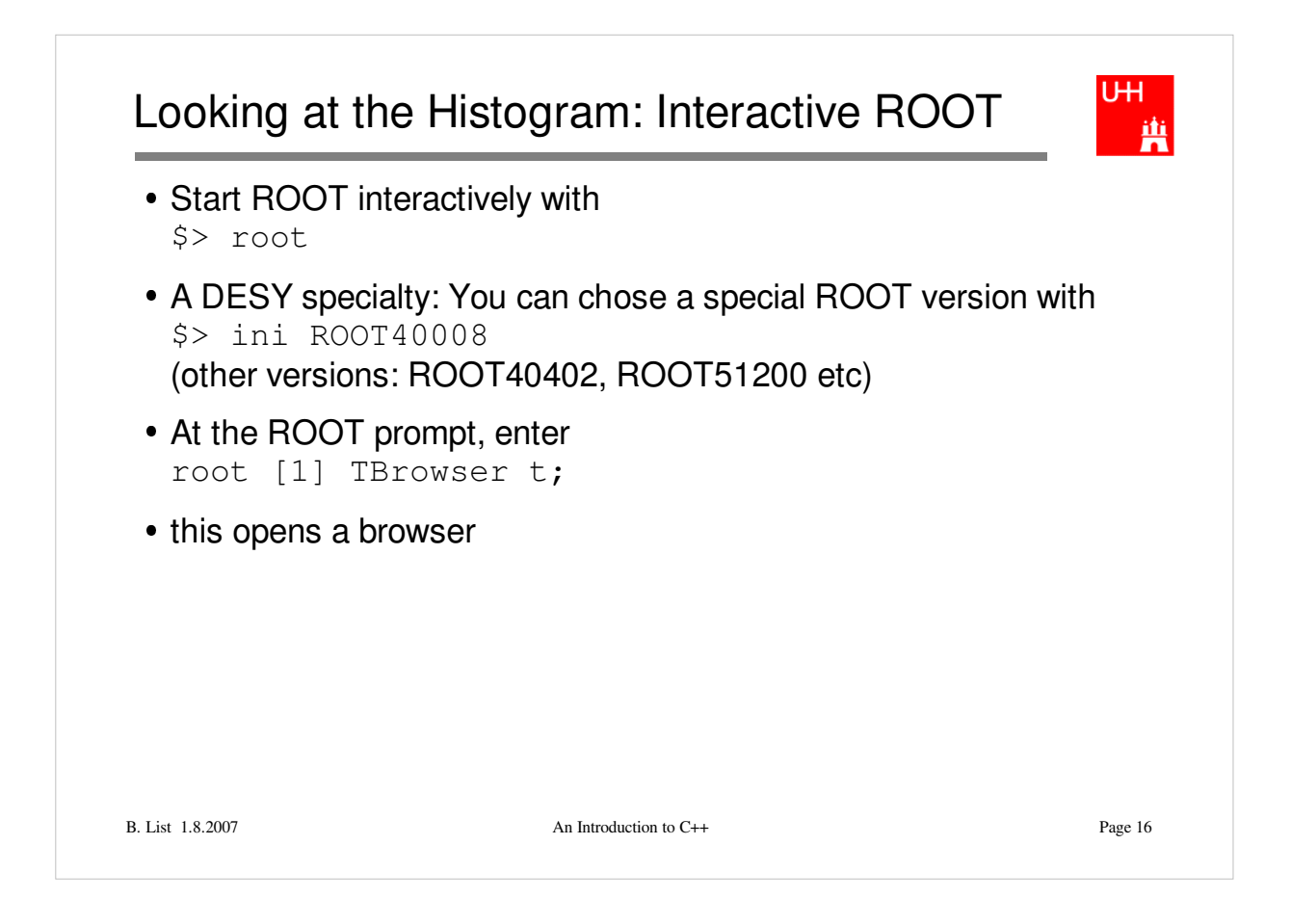

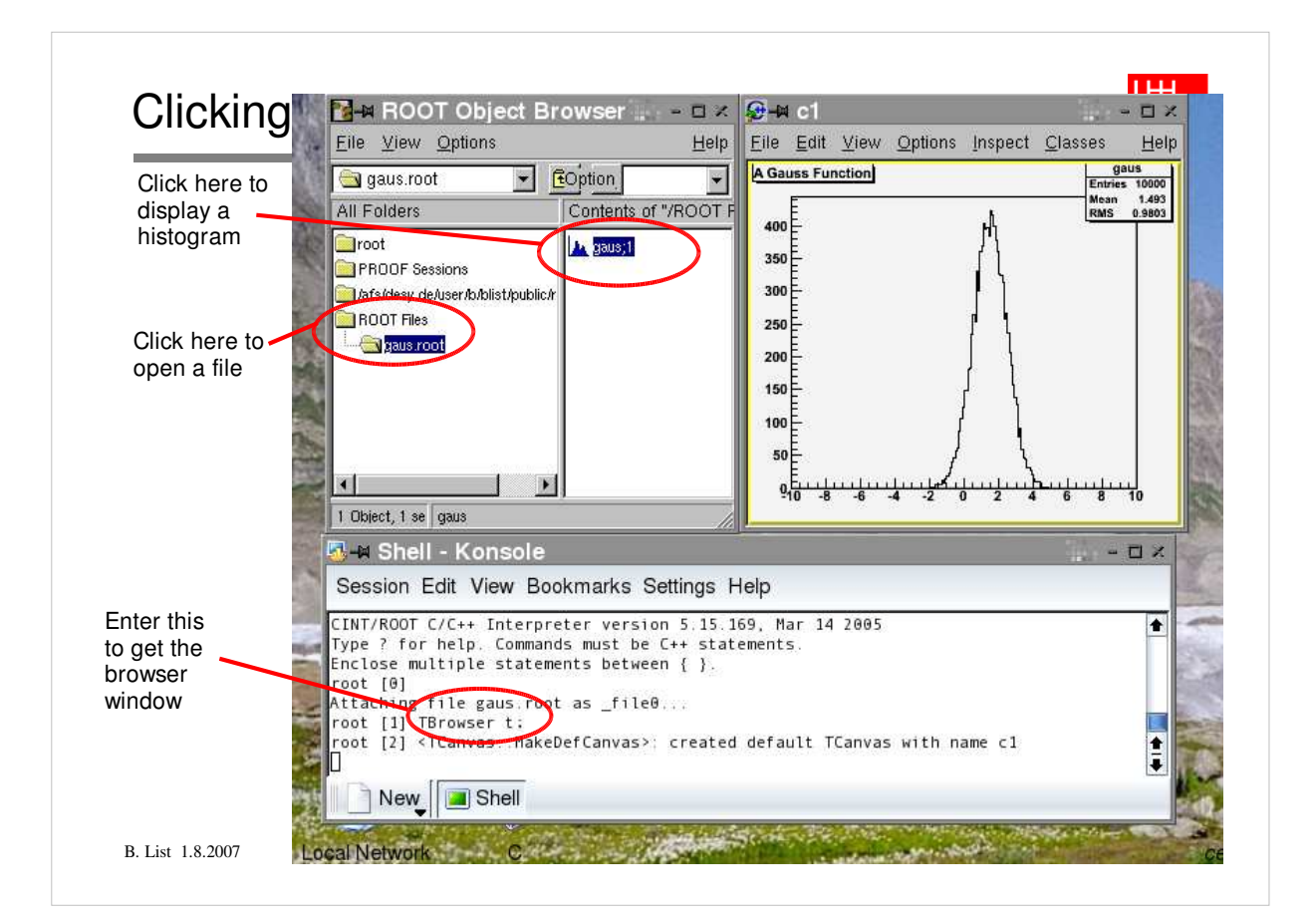

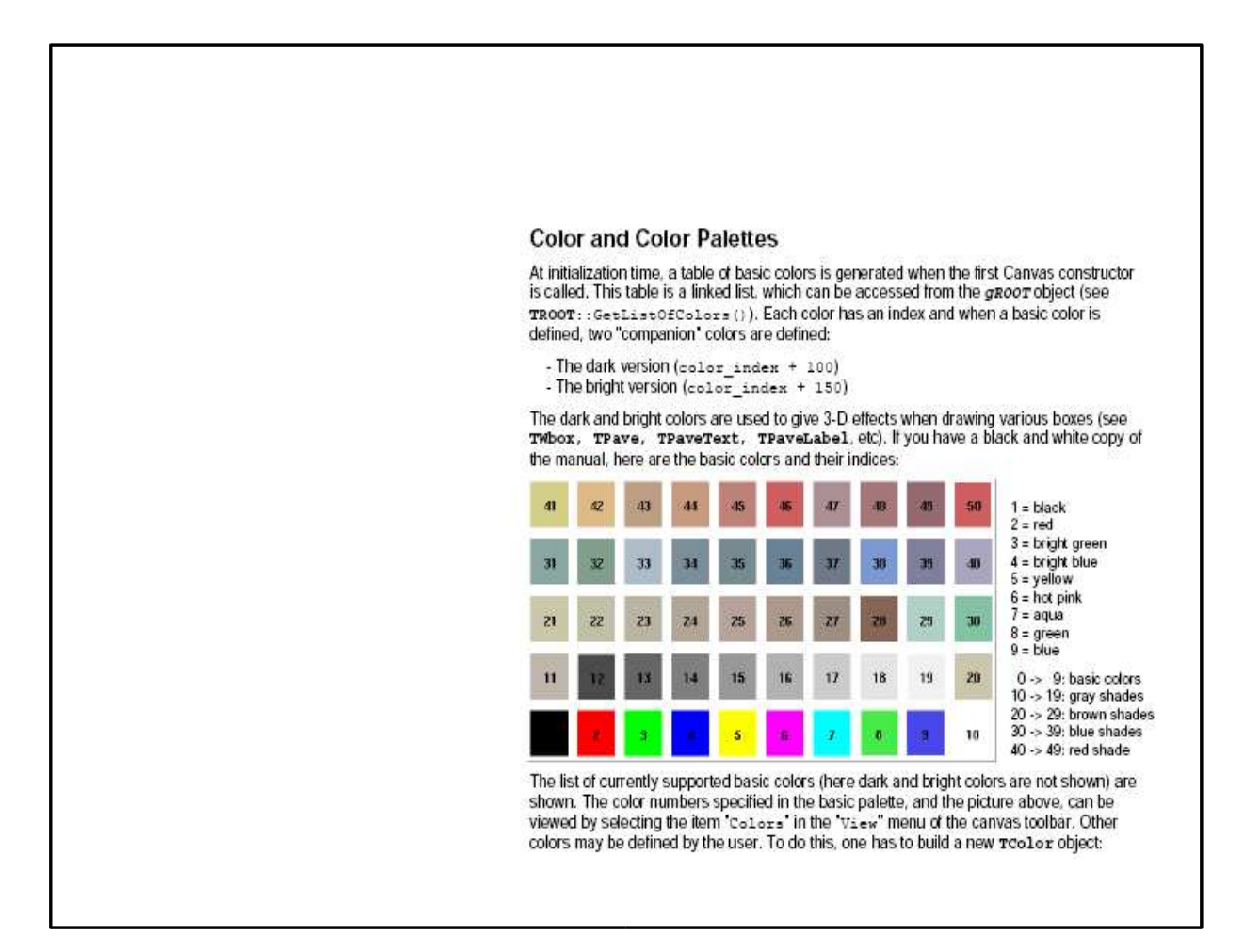

### No Clicking

#### \$> root

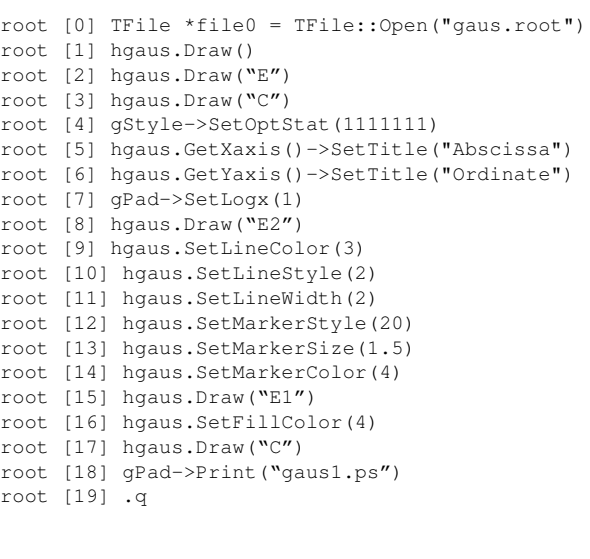

B. List 1.8.2007 An Introduction to C++ Page 18

UH. 蘴

### From ROOT manual, Section 3 (Histograms):

#### **Statistics Display**

By default, drawing a histogramincludes drawing the statistics box. To eliminate the statistics box use: TH1::SetStats(kFALSE).

If the statistics box is drawn, you can select the type of information displayed with gStyle->SetOptStat(mode). The mode has up to seven digits that can be set to on (1) or off (0). mode = iourmen (default =  $0001111$ )<br>  $\bullet$  n = 1 the name of histogram is printed

- $n = 1$  the name of histogram is printed
- $e = 1$  the number of entries printed
- $m=1$  the mean value printed
- $r = 1$  the root mean square printed
- $u = 1$  the number of underflows printed
- $\bullet$  o = 1 the number of overflows printed
- $\bullet$  i = 1 the integral of bins printed

WARNING: never call SetOptStat(000111); but SetOptStat(1111), 0001111 will be taken as an octal number.

## Drawing Options for 1D-Histograms

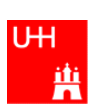

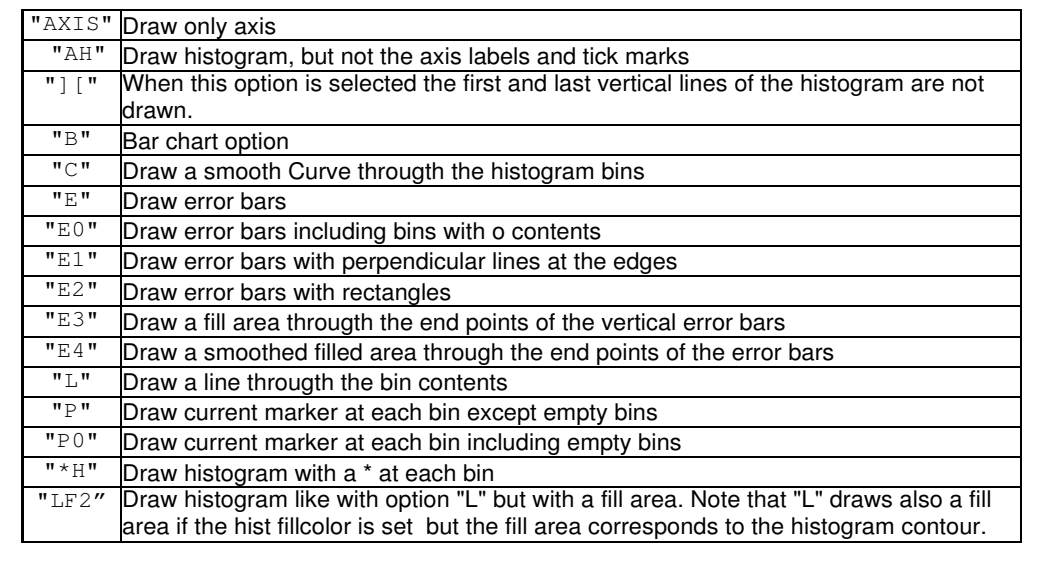

B. List 1.8.2007 An Introduction to C++ Page 19

For detailed information, look at http://root.cern.ch/root/html400/THistPainter.html

#### **Color and Color Palettes**

At initialization time, a table of basic colors is generated when the first Canvas constructor is called. This table is a linked list, which can be accessed from the groom object (see TROOT:: GetListOfColors()). Each color has an index and when a basic color is defined, two "companion" colors are defined:

- The dark version (color\_index + 100)
- The bright version (color index + 150)

The dark and bright colors are used to give 3-D effects when drawing various boxes (see<br>TWbox, TPave, TPaveText, TPaveLabe1, etc). If you have a black and white copy of the manual, here are the basic colors and their indices:

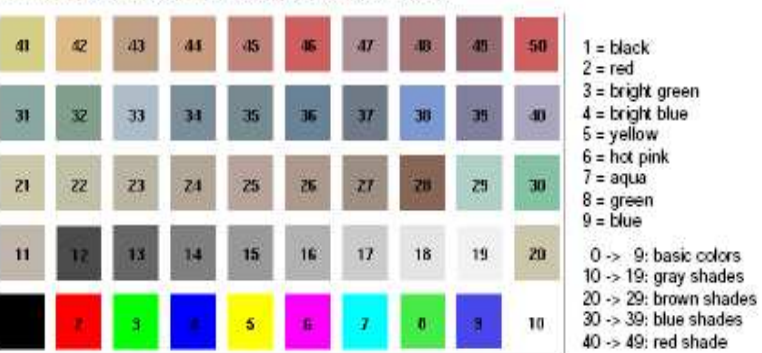

ROOT manual, Section 9: Graphics and Graphical User Interfaces

The list of currently supported basic colors (here dark and bright colors are not shown) are shown. The color numbers specified in the basic palette, and the picture above, can be viewed by selecting the item 'Collors' in the 'View" menu of the canvas toolbar. Other colors may be defined by the user. To do this, one has to build a new roolor object:

# Drawing Options for 2D-Histograms

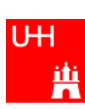

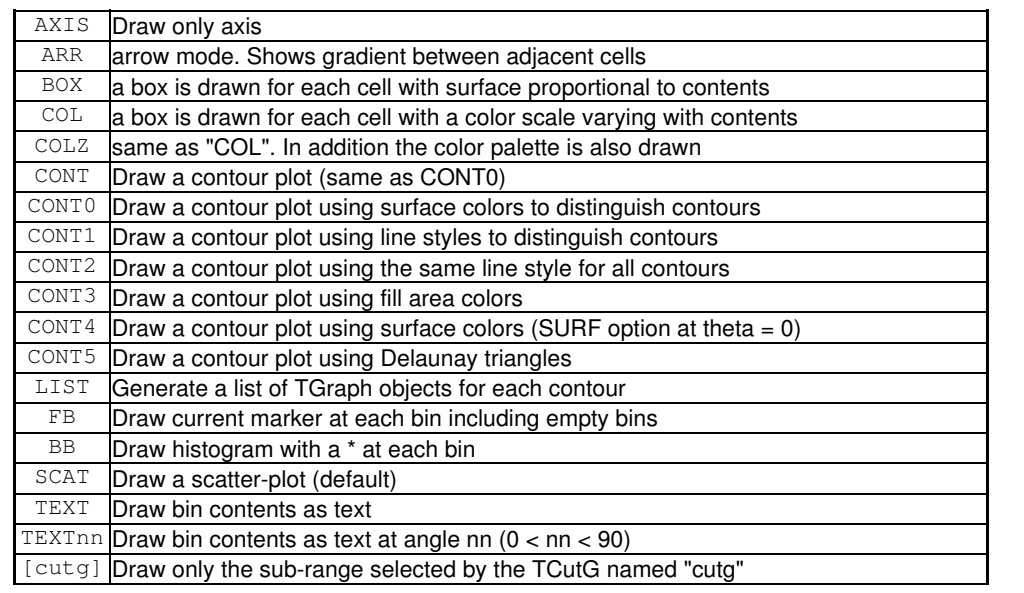

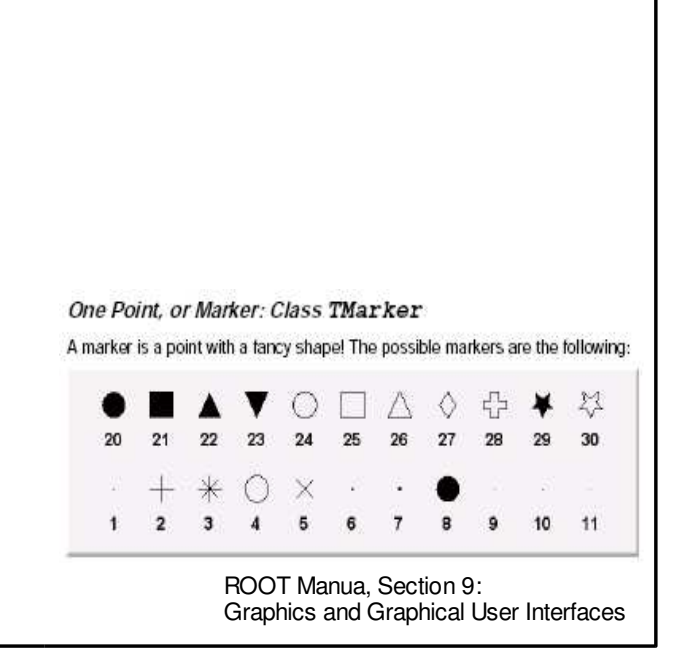

## CINT

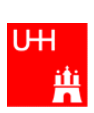

- ROOT uses a C++ interpreter CINT for interactive use
- You can enter any C++ command; trailing ";" is not required
- Resetting the interpreter (erasing variables etc): root[] gROOT->Reset() Do that often! But often a restart of ROOT is needed...
- Special commands:
	- .q Quit .x script.C Execute script "script.C"
	- .L script.C Load script "script.C" (if script.C contains class definitions)
- More in Chapter 7: "CINT the C++ Interpreter" of ROOT manual

### Two kinds of scripts

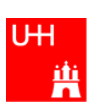

- Un-named scripts:

```
{
  #include <iostream.h>
  cout << "Hello, World!\n";
}

Code must be enclosed in curly braces!
```
– Execute with root[] .x script.C

#### - Named scripts:

```
#include <iostream.h>
int main() {
  cout << "Hello, World!\n";
}
```
More like normal C++ programs, recommended form!

```
B. List 1.8.2007 An Introduction to C++ Page 22
  – Execute with:
   root[] .L script.C
   root[] main()
```
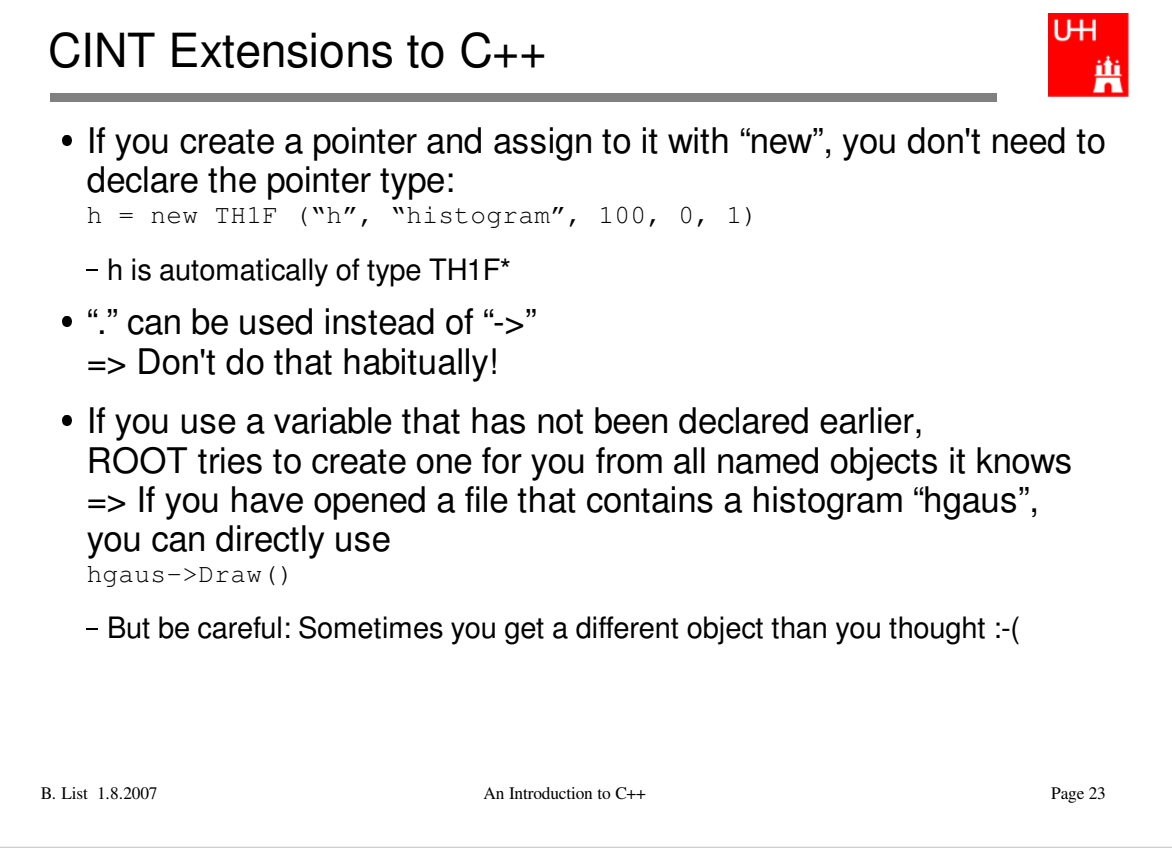

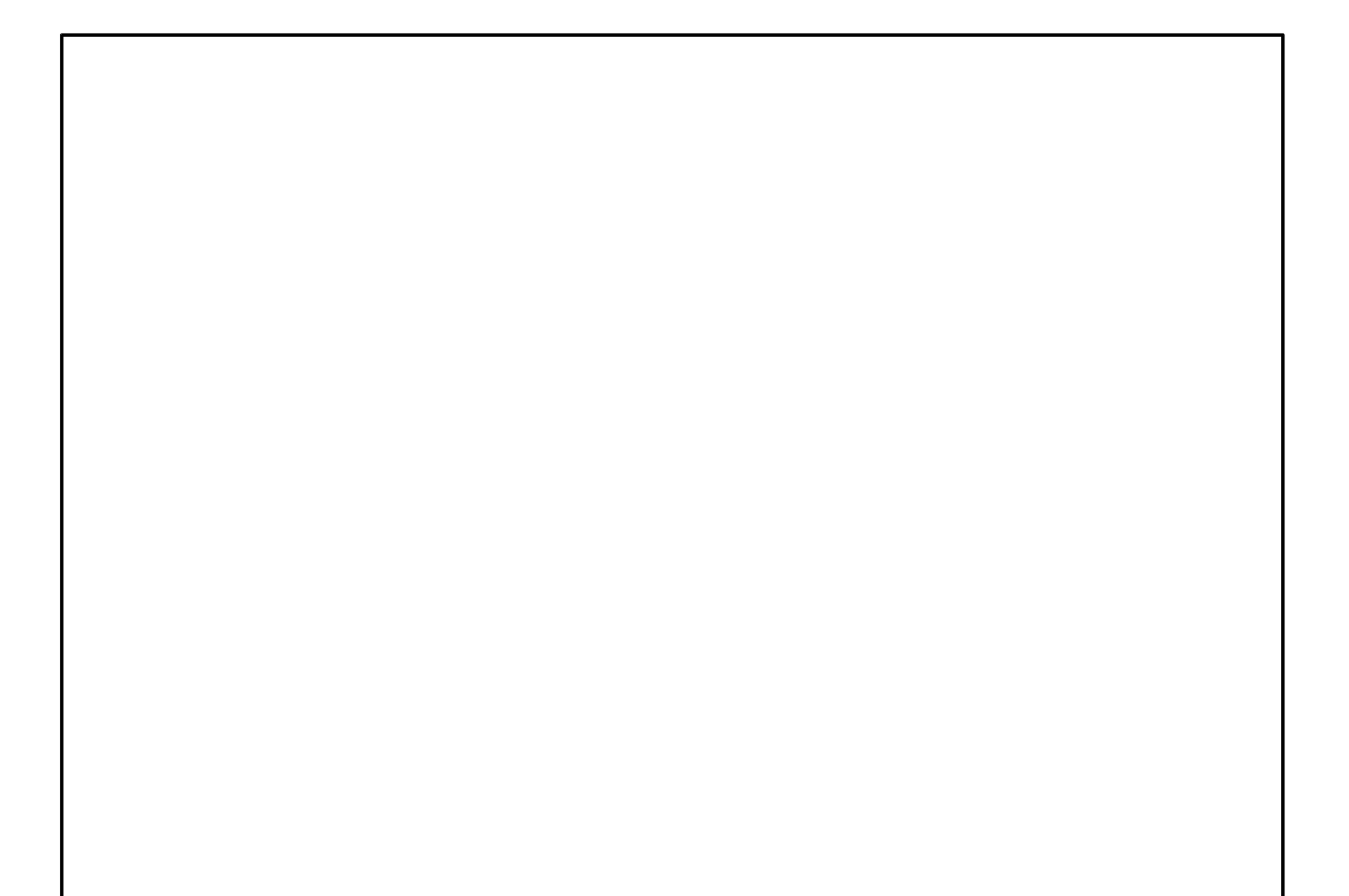

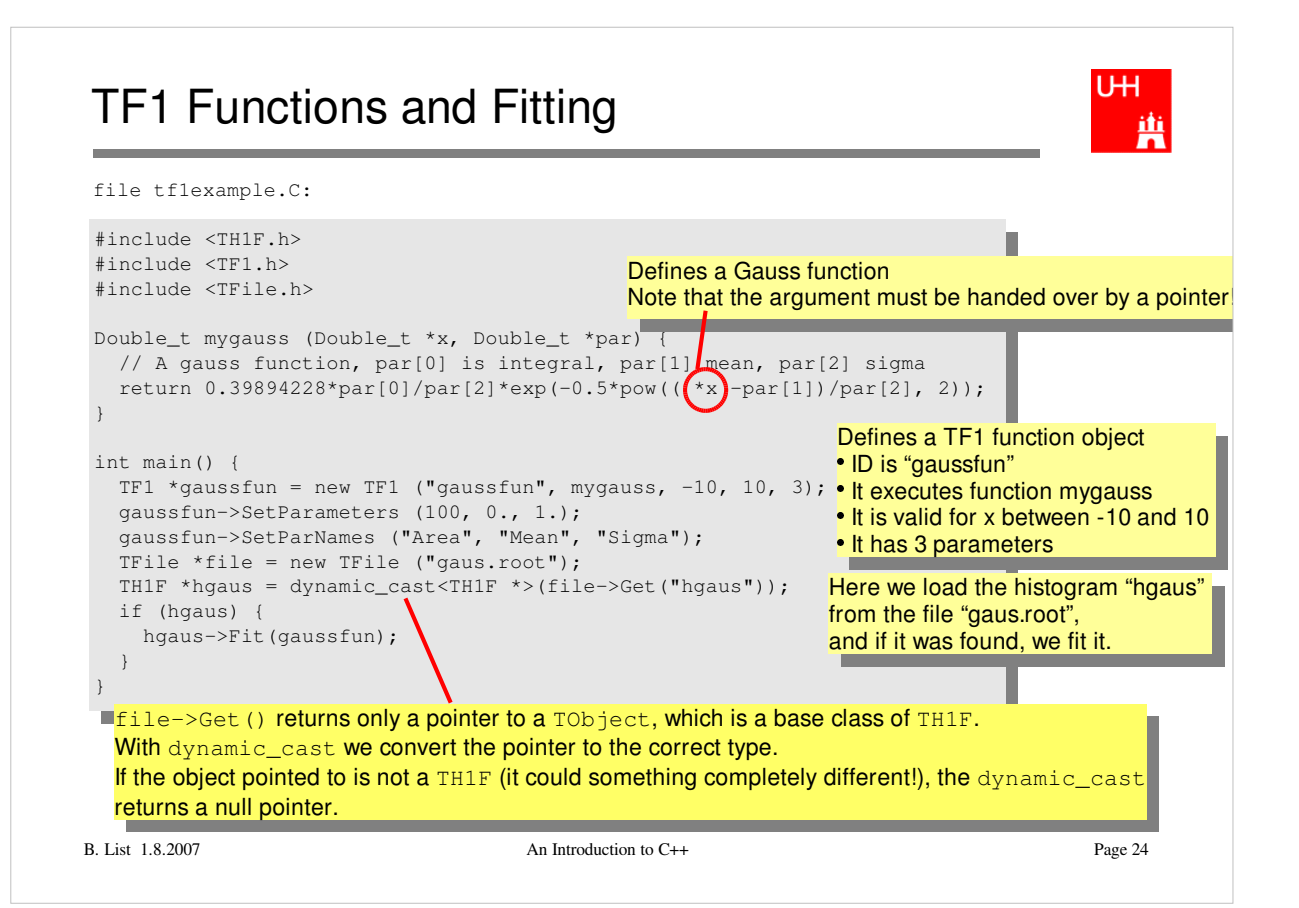

#### **Exercise**:

```
Get this program from
   /afs/desy.de/user/b/blist/public/rootintro
Compile it and run it with
  g++ -I `root-config --incdir` -o tf1example tf1example.C `root-config --libs`
   ./tf1examaple
Run it in root interactively with
   $> root
  root [0] .L tf1example.C
   root [1] main()
```
Learn more about TF1 and fitting in Chapter 5 "Fitting Histograms" of the ROOT manual.

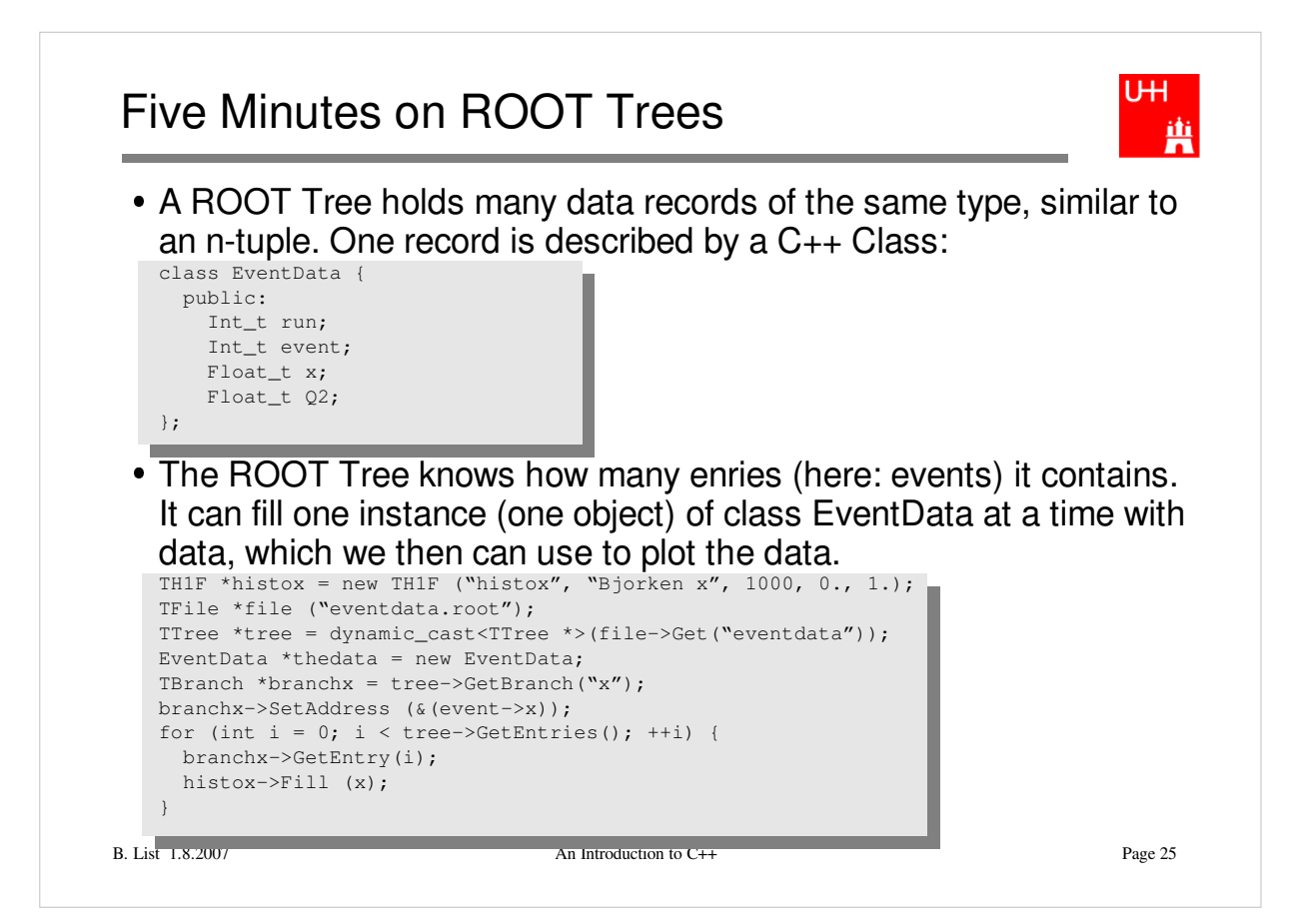

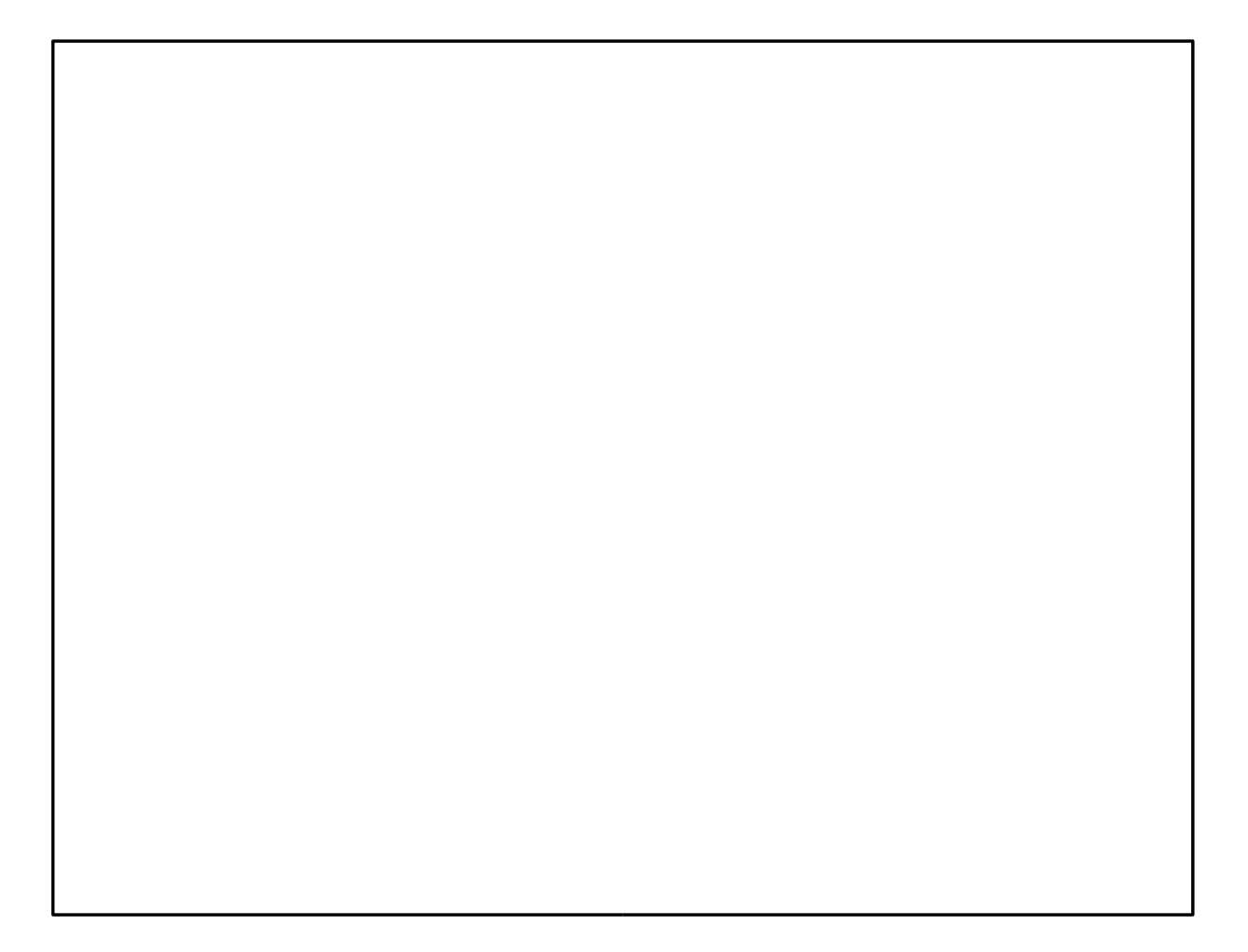

### Trees, Branches, and Leaves

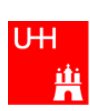

- $\bullet$  The Tree is the whole data set
- A Branch contains the data of one or several variables, e.g. the x and Q2 values of all events.
	- A Tree consists of several Branches.
	- How the Branches are set up is determined by the program that writes the Tree
- A Leaf is the data of a single variable (like x)
	- A Branch consists of several Leaves

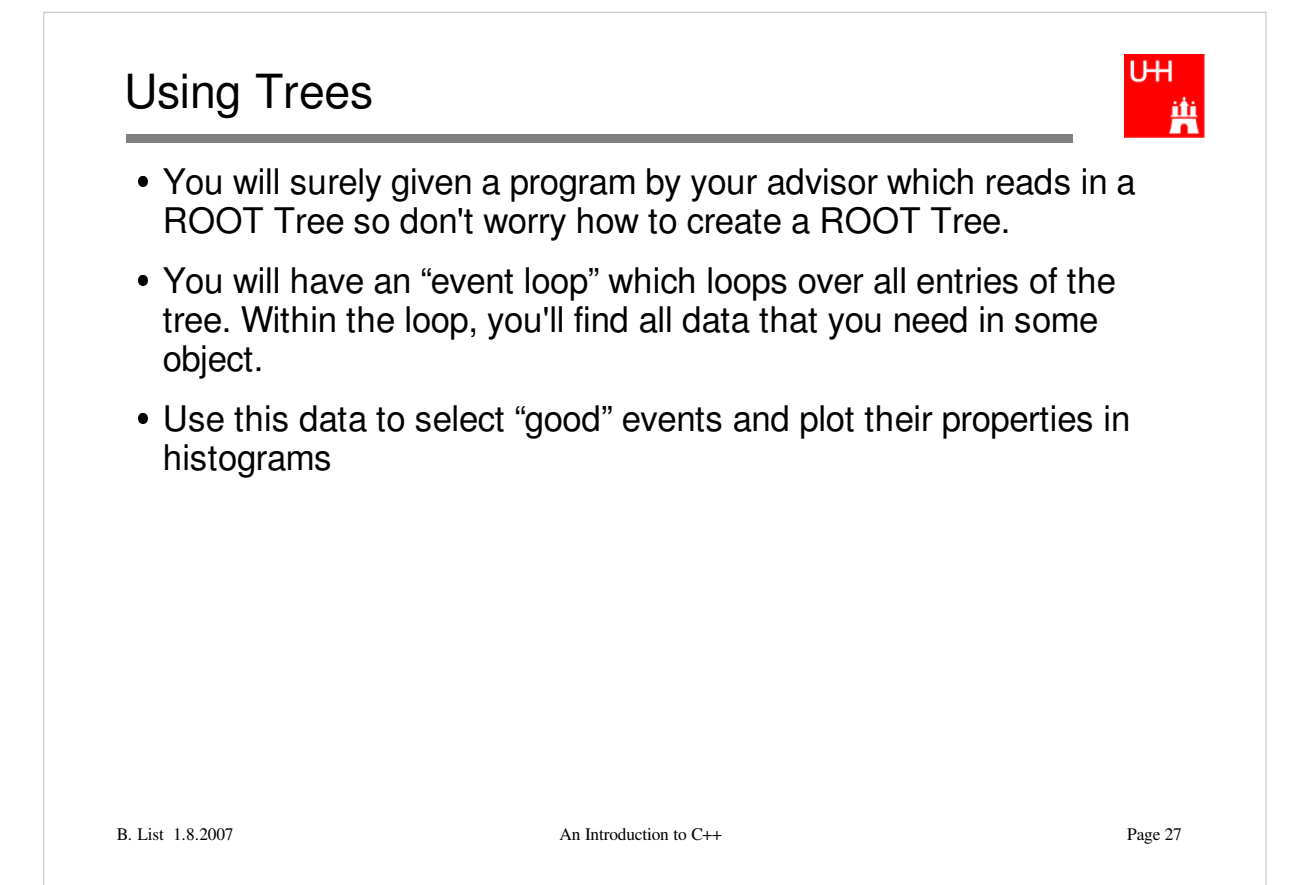